# تاهجوم مادختساب ATM ربع MPLS VPN نيوكت Cisco 7500 تالوحمو LightStream 1010

# المحتويات

[المقدمة](#page-0-0) [المتطلبات الأساسية](#page-0-1) [المتطلبات](#page-0-2) [الاصطلاحات](#page-0-3) [التكوين](#page-0-4) <mark>[الرسم التخطيطي للشبكة](#page-0-5)</mark> [وصف الشبكة](#page-1-0) [التكوينات](#page-1-1) [معلومات ذات صلة](#page-13-0)

# <span id="page-0-0"></span>المقدمة

يوضح هذا المستند كيفية تكوين تحويل التسمية متعدد البروتوكولات للشبكة الخاصة الظاهرية (VPN (عبر ATM باستخدام موجهات 7500 Cisco كموجهات LERs (Edge Label (و 1010 LightStream كموجهات محول التسمية (LSRs(. هناك موجهان متصلان بشبكة إيثرنت، كل منهما في موقع عميل بعيد، يعتبران جزءا من شبكة خاصة ظاهرية (VPN(. في هذا المستند، نلقي نظرة على تكوينات الجهاز الطرفي وأوامر العرض المساعدة.

## <span id="page-0-1"></span>المتطلبات الأساسية

## <span id="page-0-2"></span>المتطلبات

لا توجد متطلبات خاصة لهذا المستند.

### <span id="page-0-3"></span>الاصطلاحات

راجع [اصطلاحات تلميحات Cisco التقنية للحصول على مزيد من المعلومات حول اصطلاحات المستندات.](//www.cisco.com/en/US/tech/tk801/tk36/technologies_tech_note09186a0080121ac5.shtml)

# <span id="page-0-4"></span>التكوين

في هذا القسم، تُقدّم لك معلومات تكوين الميزات الموضحة في هذا المستند.

## <span id="page-0-5"></span>الرسم التخطيطي للشبكة

يستخدم هذا المستند إعداد الشبكة التالي:

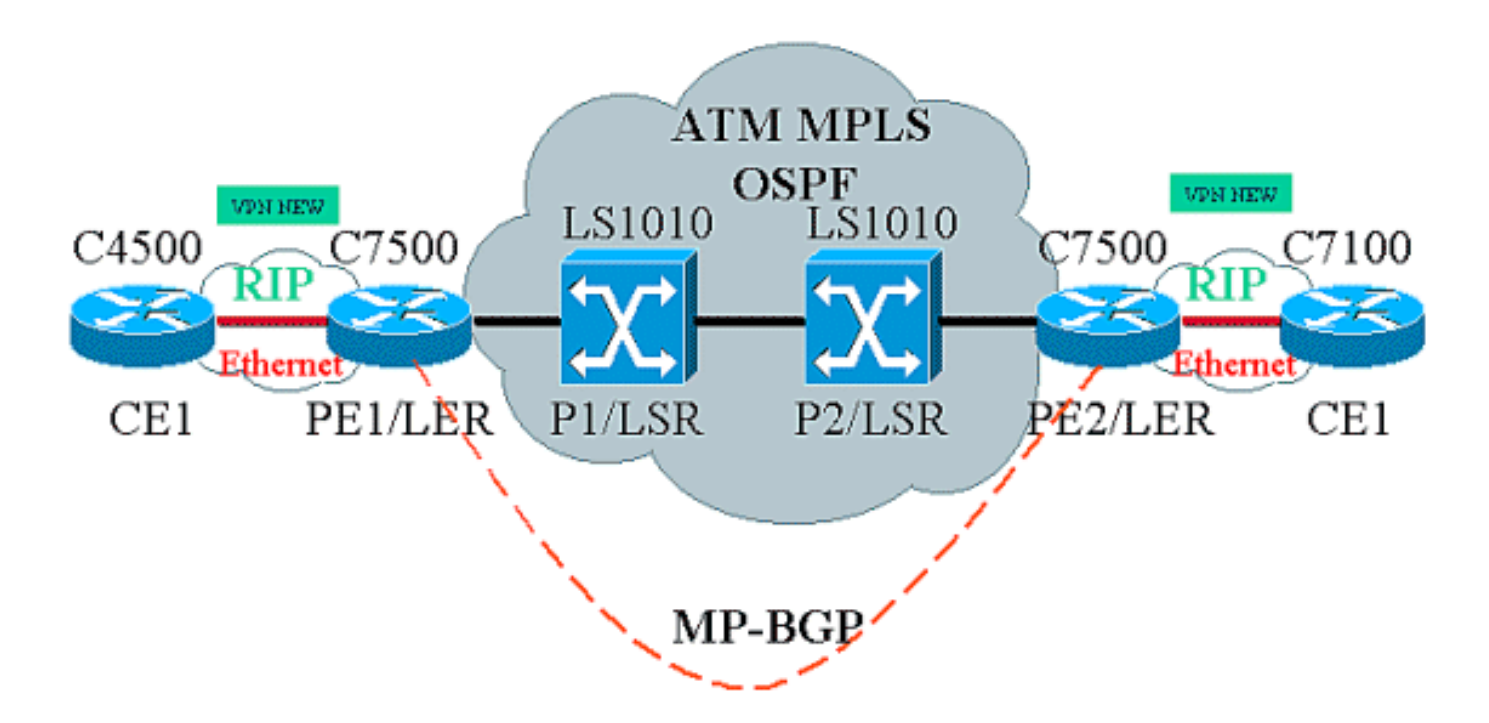

## <span id="page-1-0"></span>وصف الشبكة

يحتوي الإعداد الحالي على العناصر التالية في مصطلحات VPN:

- CE = موجه حافة العميل
- PE = موجه حافة الموفر
	- P=موجه الموفر

يحتوي الإعداد الحالي على هذه العناصر في مصطلحات MPLS:

- LER = موجه حافة التسمية
- LSR = موجه محول التسمية
- LDP/TDP = بروتوكول توزيع العلامات/بروتوكول توزيع التسمية

## <span id="page-1-1"></span>التكوينات

يستخدم هذا المستند التكوينات التالية:

- 1PE و 2PE هي شبكات LER في شبكة ATM الخاصة بنا.
	- .lsrS هما P2 و P1 ●
- 1CE و 2CE هي موجهات Edge Customer غير مدركة ولا تقوم بتنفيذ VPN أو MPLS.
- 1CE و 2CE هما إيثرنت متصلان ب 1PE و 2PE على التوالي، وينفذان بروتوكول معلومات التوجيه (RIP(.
- يقوم PE1 و PE2 و P1 و P2 بفتح اقصر مسار اولا (OSPF) وجميعها في المنطقة OSPF .0 هو بروتوكول العبارة الداخلية (IGP (المستخدم في شبكة ATM. يتم إستخدام تبديل العلامات على واجهات ATM على جميع أجهزة ATM الأربعة. يقوم بروتوكول توزيع العلامات (TDP (بتعيين علامات على مسارات OSPF.
	- 1PE و 2PE هي نظائر لبروتوكول العبارة متعدد البروتوكولات (BGP-MP(.
- تتم إعادة توزيع مسارات بروتوكول معلومات التوجيه (RIP (في بروتوكول BGP-MP. إعادة توزيع مسارات -MP BGP إلى RIP على موجهات 1PE و 2PE.
	- يحتفظ الإعداد بجداول توجيه VRF منفصلة في موجهات 1PE و 2PE.
	- اسم الشبكة الخاصة الظاهرية (VPN (المستخدمة في هذا المثال جديد.

CE1

```
!
                                     version 12.1
         service timestamps debug datetime msec
           service timestamps log datetime msec
                                                 !
          boot system flashow c4500-js-mz.121-5
                                                 !
                                   ip subnet-zero
                                                 !
                              interface Loopback0
             ip address 10.1.1.1 255.255.255.0 
                                                 !
                              interface Loopback1
              ip address 10.2.2.2 255.255.255.0 
                                                 !
                              interface Loopback2
              ip address 10.3.3.3 255.255.255.0 
                                                 !
                              interface Ethernet0
            ip address 100.1.1.2 255.255.255.0 
                             media-type 10BaseT 
                                                 !
                                       router rip
                                       version 2 
                                network 10.0.0.0 
                               network 100.0.0.0 
                                no auto-summary 
                                                 !
                                     ip classless
                                                 !
                                             PE<sub>1</sub>
                                                 !
                                     version 12.1
                 service timestamps debug uptime
                   service timestamps log uptime
                                                 !
boot system flashow slot1:rsp-jsv-mz.121-5a.bin
                                                 !
                                   ip subnet-zero
                                                 !
                                       ip vrf NEW
                                        rd 200:1 
                      route-target export 200:1 
                      route-target import 200:1 
                               ip cef distributed
                                                 !
                              interface Loopback0
            ip address 1.1.1.1 255.255.255.255 
                                                 !
                               interface ATM2/0/0
```

```
mtu 1500 
                            no ip address 
                                          !
      interface ATM2/0/0.10 tag-switching
                  ip unnumbered Loopback0 
                         tag-switching ip 
                                          !
                   interface Ethernet2/1/0
                    ip vrf forwarding NEW 
      ip address 100.1.1.1 255.255.255.0 
                                          !
                           router ospf 100
                 no log-adjacency-changes 
    network 1.0.0.0 0.255.255.255 area 0 
      network 100.1.1.0 0.0.0.255 area 0 
                                          !
                                 router rip
                                 version 2 
                        network 100.0.0.0 
                          no auto-summary 
                                         ! 
             address-family ipv4 vrf NEW 
                                version 2 
           redistribute bgp 200 metric 0 
                        network 100.0.0.0 
                          no auto-summary 
                      exit-address-family 
                                          !
                            router bgp 200
                 bgp log-neighbor-changes 
          neighbor 2.2.2.2 remote-as 200 
neighbor 2.2.2.2 update-source Loopback0 
                          no auto-summary 
                                         ! 
             address-family ipv4 vrf NEW 
                         redistribute rip 
                          no auto-summary 
                       no synchronization 
                      exit-address-family 
                                         ! 
                     address-family vpnv4 
                neighbor 2.2.2.2 activate 
neighbor 2.2.2.2 send-community extended 
                          no auto-summary 
                      exit-address-family 
                                          !
                               ip classless
                                          !
                                        P1
                                          !
          service timestamps debug uptime
            service timestamps log uptime
                                          !
                            ip subnet-zero
                                          !
                       interface Loopback0
```

```
ip address 4.4.4.4 255.255.255.255 
            no ip directed-broadcast 
                                       !
                   interface ATM12/0/0
              ip unnumbered Loopback0 
            no ip directed-broadcast 
                     tag-switching ip 
                                       !
                   interface ATM12/0/1
              ip unnumbered Loopback0 
            no ip directed-broadcast 
                     tag-switching ip 
                                      !
                       router ospf 100
network 4.0.0.0 0.255.255.255 area 0 
                                       !
                           ip classless
                                       !
                                     P2
                                       !
      service timestamps debug uptime
        service timestamps log uptime
                                      !
                        ip subnet-zero
                                       !
                   interface Loopback0
  ip address 3.3.3.3 255.255.255.255 
            no ip directed-broadcast 
                                       !
                    interface ATM0/1/1
              ip unnumbered Loopback0 
            no ip directed-broadcast 
                     tag-switching ip 
                                      !
                    interface ATM0/1/3
              ip unnumbered Loopback0 
            no ip directed-broadcast 
                     tag-switching ip 
                                       !
                       router ospf 100
network 3.0.0.0 0.255.255.255 area 0 
                                       !
                           ip classless
                                      !
                                   P<sub>E2</sub>
                                       !
```

```
version 12.1
service timestamps debug datetime msec
 service timestamps log datetime msec
```
!

```
boot system flashow slot0:rsp-jsv-mz.121-5a
                                            !
                              ip subnet-zero
                                            !
                                  ip vrf NEW
                                   rd 200:1 
                 route-target export 200:1 
                  route-target import 200:1 
                          ip cef distributed
                                            !
                         interface Loopback0
        ip address 2.2.2.2 255.255.255.255 
                                            !
                 interface FastEthernet3/0/0
                      ip vrf forwarding NEW 
        ip address 110.1.1.1 255.255.255.0 
                                half-duplex 
                                            !
         interface ATM3/1/0.1 tag-switching
                    ip unnumbered Loopback0 
                           tag-switching ip 
                                            !
                             router ospf 100
                      log-adjacency-changes 
      network 2.0.0.0 0.255.255.255 area 0 
                                            !
                                  router rip
                                  version 2 
                          network 110.0.0.0 
                            no auto-summary 
                                           ! 
               address-family ipv4 vrf NEW 
                                  version 2 
             redistribute bgp 200 metric 0 
                          network 110.0.0.0 
                            no auto-summary 
                        exit-address-family 
                                            !
                              router bgp 200
                  bgp log-neighbor-changes 
            neighbor 1.1.1.1 remote-as 200 
 neighbor 1.1.1.1 update-source Loopback0 
                            no auto-summary 
                                           ! 
               address-family ipv4 vrf NEW 
                           redistribute rip 
                            no auto-summary 
                         no synchronization 
                        exit-address-family 
                                           ! 
                       address-family vpnv4 
                 neighbor 1.1.1.1 activate 
 neighbor 1.1.1.1 send-community extended 
                            no auto-summary 
                        exit-address-family
```

```
!
                                     ip classless
                                                 !
                                             CE<sub>2</sub>
                                                 !
                                     version 12.1
                service timestamps debug uptime
                  service timestamps log uptime
                                                 !
boot system disk0:c7100-jo3s56i-mz.121-5.T.bin
                                                 !
                                  ip subnet-zero
                                                 !
                             interface Loopback0
             ip address 30.1.1.1 255.255.255.0 
                                                 !
                             interface Loopback1
             ip address 30.2.2.2 255.255.255.0 
                                                 !
                             interface Loopback2
             ip address 30.3.3.3 255.255.255.0 
                                                 !
                      interface FastEthernet0/0
            ip address 110.1.1.2 255.255.255.0 
                                                 !
                                       router rip
                                       version 2 
                               network 30.0.0.0 
                              network 110.0.0.0
```
### الأوامر

!

no auto-summary

أستخدم هذه الأوامر لاختبار أن شبكتك تعمل بشكل صحيح:

- route ip show يعرض إدخالات جدول توجيه IP.
- vrf database rip ip show يبدي معلومة داخل ال RIP قاعدة معطيات ل VRF خاص.
	- .BGP جدول من VPN عنوان معلومات يعرض show ip bgp vpnv4 vrf ●
- show tag-switching interfaces detail يعرض معلومات حول واجهة واحدة او اكثر من الواجهات التي تم تمكين ميزة MPLS بها.
- bindings tdp switching-tag show يعرض الإدخالات المطلوبة من قاعدة بيانات ربط تسميات LDP ATM.
	- vrf table-forwarding switching-tag show يتحقق من مكدس التسميات المستخدم لموجه معين.

الإخراج المعروض أدناه هو نتيجة لهذه الأوامر التي تم إدخالها على الأجهزة الموضحة في الرسم التخطيطي للشبكة. يوضح هذا الإخراج أن الشبكة تعمل بشكل صحيح.

### CE1

D - EIGRP, EX - EIGRP external, O - OSPF, IA - OSPF inter area N1 - OSPF NSSA external type 1, N2 - OSPF NSSA external type 2 E1 - OSPF external type 1, E2 - OSPF external type 2, E - EGP i - IS-IS, L1 - IS-IS level-1, L2 - IS-IS level-2, ia - IS-IS inter area candidate default, U - per-user static route, o - ODR - \* P - periodic downloaded static route Gateway of last resort is not set is subnetted, 1 subnets 100.0.0.0/24 C 100.1.1.0 is directly connected, Ethernet0 is subnetted, 1 subnets 110.0.0.0/24 R 110.1.1.0 [120/1] via 100.1.1.1, 00:00:14, Ethernet0 is subnetted, 3 subnets 10.0.0.0/24 C 10.3.3.0 is directly connected, Loopback2 C 10.2.2.0 is directly connected, Loopback1 C 10.1.1.0 is directly connected, Loopback0 is subnetted, 3 subnets 30.0.0.0/24 R 30.3.3.0 [120/1] via 100.1.1.1, 00:00:14, Ethernet0 R 30.2.2.0 [120/1] via 100.1.1.1, 00:00:15, Ethernet0 R 30.1.1.0 [120/1] via 100.1.1.1, 00:00:15, Ethernet0 PE<sub>1</sub> Cisco7500a#**show ip route** Codes: C - connected, S - static, I - IGRP, R - RIP, M - mobile, B - BGP D - EIGRP, EX - EIGRP external, O - OSPF, IA - OSPF inter area N1 - OSPF NSSA external type 1, N2 - OSPF NSSA external type 2 E1 - OSPF external type 1, E2 - OSPF external type 2, E - EGP i - IS-IS, L1 - IS-IS level-1, L2 - IS-IS level-2, ia - IS-IS inter area candidate default, U - per-user static route, o - ODR - \* P - periodic downloaded static route Gateway of last resort is not set is subnetted, 1 subnets 1.0.0.0/32 C 1.1.1.1 is directly connected, Loopback0 is subnetted, 1 subnets 2.0.0.0/32 O 2.2.2.2 [110/4] via 4.4.4.4, 18:17:37, ATM2/0/0.10 is subnetted, 1 subnets 3.0.0.0/32 O 3.3.3.3 [110/3] via 4.4.4.4, 18:17:37, ATM2/0/0.10 is subnetted, 1 subnets 4.0.0.0/32 O 4.4.4.4 [110/2] via 4.4.4.4, 18:17:37, ATM2/0/0.10 Cisco7500a#**show ip route vrf NEW** Codes: C - connected, S - static, I - IGRP, R - RIP, M - mobile, B - BGP D - EIGRP, EX - EIGRP external, O - OSPF, IA - OSPF inter area N1 - OSPF NSSA external type 1, N2 - OSPF NSSA external type 2 E1 - OSPF external type 1, E2 - OSPF external type 2, E - EGP i - IS-IS, L1 - IS-IS level-1, L2 - IS-IS level-2, ia - IS-IS inter area candidate default, U - per-user static route, o - ODR - \* P - periodic downloaded static route Gateway of last resort is not set is subnetted, 1 subnets 100.0.0.0/24 C 100.1.1.0 is directly connected, Ethernet2/1/0 is subnetted, 1 subnets 110.0.0.0/24 B 110.1.1.0 [200/0] via 2.2.2.2, 00:26:11 is subnetted, 3 subnets 10.0.0.0/24 R 10.3.3.0 [120/1] via 100.1.1.2, 00:00:11, Ethernet2/1/0 R 10.2.2.0 [120/1] via 100.1.1.2, 00:00:11, Ethernet2/1/0 R 10.1.1.0 [120/1] via 100.1.1.2, 00:00:11, Ethernet2/1/0 is subnetted, 3 subnets 30.0.0.0/24 B 30.3.3.0 [200/1] via 2.2.2.2, 00:26:12 B 30.2.2.0 [200/1] via 2.2.2.2, 00:26:12 B 30.1.1.0 [200/1] via 2.2.2.2, 00:26:12 Cisco7500a#**show ip rip database vrf NEW** auto-summary 10.0.0.0/8 10.1.1.0/24 via 100.1.1.2, 00:00:18, Ethernet2/1/0 [1] 10.2.2.0/24 via 100.1.1.2, 00:00:18, Ethernet2/1/0 [1] 10.3.3.0/24 via 100.1.1.2, 00:00:18, Ethernet2/1/0 [1] auto-summary 30.0.0.0/8 redistributed 30.1.1.0/24 ,via 2.2.2.2 [1] redistributed 30.2.2.0/24 ,via 2.2.2.2 [1] redistributed 30.3.3.0/24 ,via 2.2.2.2 [1] auto-summary 100.0.0.0/8 directly connected, Ethernet2/1/0 100.1.1.0/24 auto-summary 110.0.0.0/8 redistributed 110.1.1.0/24 ,via 2.2.2.2 [1]

#### Cisco7500a#**show ip bgp vpnv4 vrf NEW**

BGP table version is 17, local router ID is 1.1.1.1 Status codes: s suppressed, d damped, h history, \* valid, > best, i - internal Origin codes: i - IGP, e - EGP, ? - incomplete

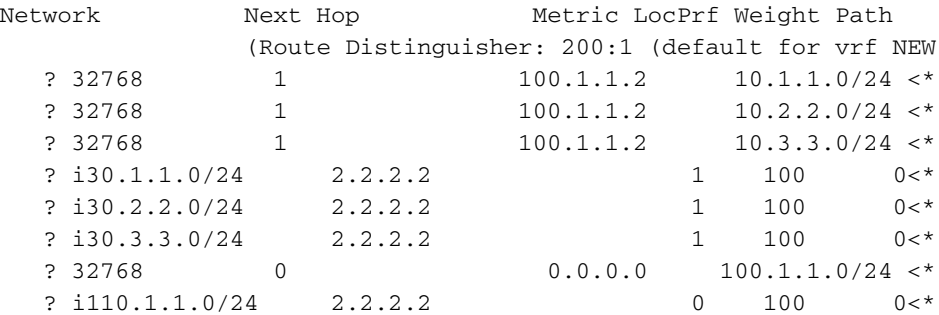

#### Cisco7500a#**show tag-switching interfaces**

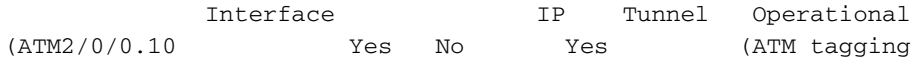

#### Cisco7500a#**show tag-switching interfaces detail**

:Interface ATM2/0/0.10 IP tagging enabled TSP Tunnel tagging not enabled Tagging operational Tagswitching turbo vector  $MTU = 4470$ :ATM tagging Tag VPI = 1 Tag VCI range =  $33 - 65535$ Control  $VC = 0/32$ 

#### **?** Cisco7500a#**show tag-switching**

atm-tdp ATM Tagging Protocol information cos-map Show Tag CoS ATM Multi-VC CoS Map (forwarding-table Show the Tag Forwarding Information Base (TFIB interfaces Show per-interface tag switching

prefix-map Show Tag CoS Prefix Map tdp Tag Distribution Protocol information

#### Cisco7500a#**show tag-switching tdp bindings**

tib entry: 1.1.1.1/32, rev 2 local binding: tag: imp-null tib entry: 2.2.2.2/32, rev 23 local binding: tag: 27 tib entry: 3.3.3.3/32, rev 21 local binding: tag: 26 tib entry: 4.4.4.4/32, rev 10 local binding: tag: 28

#### Cisco7500a#**show tag-switching atm-tdp bindings**

Destination: 4.4.4.4/32 Headend Router ATM2/0/0.10 (1 hop) 1/33 Active, VCD=24 Destination: 3.3.3.3/32 Headend Router ATM2/0/0.10 (2 hops) 1/43 Active, VCD=25 Destination: 2.2.2.2/32 Headend Router ATM2/0/0.10 (3 hops) 1/42 Active, VCD=26 Destination: 1.1.1.1/32 Tailend Router ATM2/0/0.10 1/33 Active, VCD=24

#### Cisco7500a#**show tag-switching forwarding-table vrf NEW**

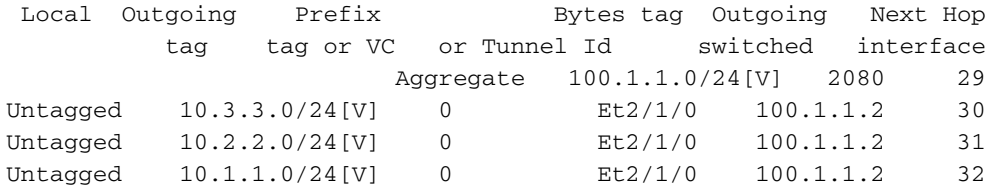

### P1

```
LS1010#show ip route
       Codes: C - connected, S - static, I - IGRP, R - RIP, M - mobile, B - BGP
         D - EIGRP, EX - EIGRP external, O - OSPF, IA - OSPF inter area 
          N1 - OSPF NSSA external type 1, N2 - OSPF NSSA external type 2 
          E1 - OSPF external type 1, E2 - OSPF external type 2, E - EGP 
i - IS-IS, L1 - IS-IS level-1, L2 - IS-IS level-2, * - candidate default 
                                      U - per-user static route, o - ODR 
                                            T - traffic engineered route
```
Gateway of last resort is not set

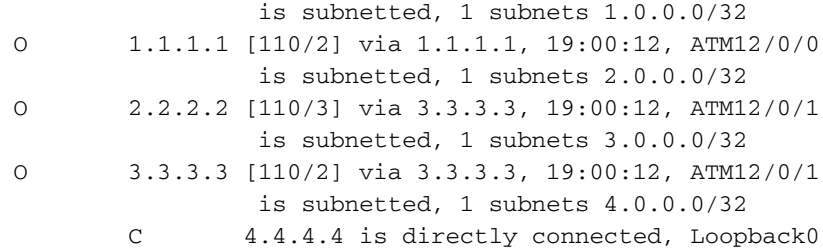

#### LS1010#**show tag-switching atm-tdp bindings**

Destination: 4.4.4.4/32 Tailend Switch ATM12/0/0 1/33 Active -> Terminating Active Tailend Switch ATM12/0/1 1/34 Active -> Terminating Active Destination: 2.2.2.2/32 Transit ATM12/0/0 1/42 Active -> ATM12/0/1 1/35 Active Destination: 1.1.1.1/32 Transit ATM12/0/1 1/33 Active -> ATM12/0/0 1/33 Active

Destination: 3.3.3.3/32 Transit ATM12/0/0 1/43 Active -> ATM12/0/1 1/34 Active

### P2

```
LS1010#show ip route
      Codes: C - connected, S - static, I - IGRP, R - RIP, M - mobile, B - BGP
         D - EIGRP, EX - EIGRP external, O - OSPF, IA - OSPF inter area 
         N1 - OSPF NSSA external type 1, N2 - OSPF NSSA external type 2 
          E1 - OSPF external type 1, E2 - OSPF external type 2, E - EGP 
i - IS-IS, L1 - IS-IS level-1, L2 - IS-IS level-2, * - candidate default 
                                     U - per-user static route, o - ODR 
                      Gateway of last resort is 10.118.1.21 to network 0.0.0.0
                                       is subnetted, 1 subnets 1.0.0.0/32 
                       O 1.1.1.1 [110/3] via 4.4.4.4, 19:46:00, ATM0/1/1
                                       is subnetted, 1 subnets 2.0.0.0/32 
                       O 2.2.2.2 [110/2] via 2.2.2.2, 19:46:00, ATM0/1/3
                                       is subnetted, 1 subnets 3.0.0.0/32 
                              C 3.3.3.3 is directly connected, Loopback0
                                       is subnetted, 1 subnets 4.0.0.0/32 
                       O 4.4.4.4 [110/2] via 4.4.4.4, 19:46:00, ATM0/1/1
                                      is subnetted, 1 subnets 10.0.0.0/24 
                       C 10.118.1.0 is directly connected, Ethernet2/0/0
                                          S* 0.0.0.0/0 [1/0] via 10.118.1.21
                                    LS1010#show tag-switching atm-tdp bindings
                                                      Destination: 1.1.1.1/32
```

```
Transit ATM0/1/3 1/33 Active -> ATM0/1/1 1/33 Active 
                                      Destination: 3.3.3.3/32 
Tailend Switch ATM0/1/3 1/34 Active -> Terminating Active 
Tailend Switch ATM0/1/1 1/34 Active -> Terminating Active 
                                      Destination: 4.4.4.4/32 
     Transit ATM0/1/3 1/35 Active -> ATM0/1/1 1/34 Active 
                                      Destination: 2.2.2.2/32 
     Transit ATM0/1/1 1/35 Active -> ATM0/1/3 1/33 Active
```
### PE2

```
Cisco7500#show ip route
      Codes: C - connected, S - static, I - IGRP, R - RIP, M - mobile, B - BGP
         D - EIGRP, EX - EIGRP external, O - OSPF, IA - OSPF inter area 
         N1 - OSPF NSSA external type 1, N2 - OSPF NSSA external type 2 
          E1 - OSPF external type 1, E2 - OSPF external type 2, E - EGP 
i - IS-IS, L1 - IS-IS level-1, L2 - IS-IS level-2, ia - IS-IS inter area 
              candidate default, U - per-user static route, o - ODR - * 
                                   P - periodic downloaded static route 
                                             Gateway of last resort is not set
                                        is subnetted, 1 subnets 1.0.0.0/32 
                     O 1.1.1.1 [110/4] via 3.3.3.3, 02:58:46, ATM3/1/0.1
                                       is subnetted, 1 subnets 2.0.0.0/32 
                              C 2.2.2.2 is directly connected, Loopback0
                                       is subnetted, 1 subnets 3.0.0.0/32 
                     O 3.3.3.3 [110/2] via 3.3.3.3, 02:58:46, ATM3/1/0.1
                                       is subnetted, 1 subnets 4.0.0.0/32
```
O 4.4.4.4 [110/3] via 3.3.3.3, 02:58:46, ATM3/1/0.1

```
Cisco7500#show ip route vrf NEW
      Codes: C - connected, S - static, I - IGRP, R - RIP, M - mobile, B - BGP
         D - EIGRP, EX - EIGRP external, O - OSPF, IA - OSPF inter area 
         N1 - OSPF NSSA external type 1, N2 - OSPF NSSA external type 2 
         E1 - OSPF external type 1, E2 - OSPF external type 2, E - EGP 
i - IS-IS, L1 - IS-IS level-1, L2 - IS-IS level-2, ia - IS-IS inter area 
              candidate default, U - per-user static route, o - ODR - * 
                                 P - periodic downloaded static route 
                                           Gateway of last resort is not set
                                   is subnetted, 1 subnets 100.0.0.0/24 
                              B 100.1.1.0 [200/0] via 1.1.1.1, 01:16:13
                                   is subnetted, 1 subnets 110.0.0.0/24 
                   C 110.1.1.0 is directly connected, FastEthernet3/0/0
                                    is subnetted, 3 subnets 10.0.0.0/24 
                               B 10.3.3.0 [200/1] via 1.1.1.1, 01:16:13
                               B 10.2.2.0 [200/1] via 1.1.1.1, 01:16:13
                               B 10.1.1.0 [200/1] via 1.1.1.1, 01:16:13
                                    is subnetted, 3 subnets 30.0.0.0/24 
           R 30.3.3.0 [120/1] via 110.1.1.2, 00:00:16, FastEthernet3/0/0
           R 30.2.2.0 [120/1] via 110.1.1.2, 00:00:17, FastEthernet3/0/0
           R 30.1.1.0 [120/1] via 110.1.1.2, 00:00:17, FastEthernet3/0/0
                                      Cisco7500#show ip rip database vrf NEW
                                                 auto-summary 10.0.0.0/8
                                               redistributed 10.1.1.0/24
                                                       ,via 1.1.1.1 [1] 
                                                redistributed 10.2.2.0/24
                                                       ,via 1.1.1.1 [1] 
                                                redistributed 10.3.3.0/24
                                                      ,via 1.1.1.1 [1] 
                                                  auto-summary 30.0.0.0/8
                                                               30.1.1.0/24
                           via 110.1.1.2, 00:00:09, FastEthernet3/0/0 [1] 
                                                                30.2.2.0/24
                           via 110.1.1.2, 00:00:09, FastEthernet3/0/0 [1] 
                                                                30.3.3.0/24
                           via 110.1.1.2, 00:00:09, FastEthernet3/0/0 [1] 
                                                 auto-summary 100.0.0.0/8
                                               redistributed 100.1.1.0/24
                                                       ,via 1.1.1.1 [1] 
                                                 auto-summary 110.0.0.0/8
                        directly connected, FastEthernet3/0/0 110.1.1.0/24
                                         Cisco7500#show ip bgp vpnv4 vrf NEW
                          BGP table version is 17, local router ID is 2.2.2.2
Status codes: s suppressed, d damped, h history, * valid, > best, i - internal
                              Origin codes: i - IGP, e - EGP, ? - incomplete
             Network Next Hop Metric LocPrf Weight Path 
                             (Route Distinguisher: 200:1 (default for vrf NEW
                ? i10.1.1.0/24 1.1.1.1 1 100 0<*
                ? i10.2.2.0/24 1.1.1.1 1 100 0<*
```
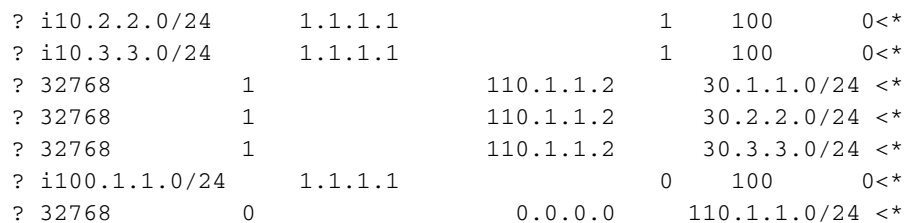

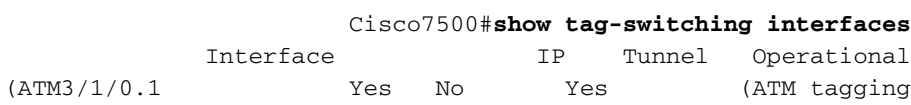

#### Cisco7500#**show tag-switching interfaces detail**

:Interface ATM3/1/0.1

```
IP tagging enabled 
    TSP Tunnel tagging not enabled 
               Tagging operational 
         Tagswitching turbo vector 
                        MTU = 4470:ATM tagging 
               Tag VPI = 1 
Tag VCI range = 33 - 65535Control VC = 0/32
```
#### **?** Cisco7500#**show tag-switching**

atm-tdp ATM Tagging Protocol information cos-map Show Tag CoS ATM Multi-VC CoS Map (forwarding-table Show the Tag Forwarding Information Base (TFIB interfaces Show per-interface tag switching prefix-map Show Tag CoS Prefix Map tdp Tag Distribution Protocol information

#### Cisco7500#**show tag-switching tdp bindings**

tib entry: 1.1.1.1/32, rev 25 local binding: tag: 26 tib entry: 2.2.2.2/32, rev 2 local binding: tag: imp-null tib entry: 3.3.3.3/32, rev 27 local binding: tag: 27 tib entry: 4.4.4.4/32, rev 29 local binding: tag: 28

#### Cisco7500#**show tag-switching atm-tdp bindings**

Destination: 1.1.1.1/32 Headend Router ATM3/1/0.1 (3 hops) 1/33 Active, VCD=8 Destination: 3.3.3.3/32 Headend Router ATM3/1/0.1 (1 hop) 1/34 Active, VCD=6 Destination: 4.4.4.4/32 Headend Router ATM3/1/0.1 (2 hops) 1/35 Active, VCD=7 Destination: 2.2.2.2/32 Tailend Router ATM3/1/0.1 1/33 Active, VCD=8

#### Cisco7500#**show tag-switching forwarding-table vrf NEW**

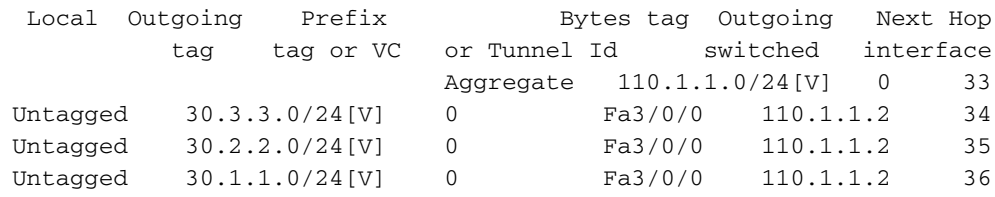

#### CE2

```
Cisco7100#show ip route
```

```
Codes: C - connected, S - static, I - IGRP, R - RIP, M - mobile, B - BGP
          D - EIGRP, EX - EIGRP external, O - OSPF, IA - OSPF inter area 
          N1 - OSPF NSSA external type 1, N2 - OSPF NSSA external type 2 
           E1 - OSPF external type 1, E2 - OSPF external type 2, E - EGP 
i - IS-IS, L1 - IS-IS level-1, L2 - IS-IS level-2, ia - IS-IS inter area 
               candidate default, U - per-user static route, o - ODR - * 
                                    P - periodic downloaded static route
```
is subnetted, 1 subnets 100.0.0.0/24 R 100.1.1.0 [120/1] via 110.1.1.1, 00:00:19, FastEthernet0/0 is subnetted, 1 subnets 110.0.0.0/24 C 110.1.1.0 is directly connected, FastEthernet0/0 is subnetted, 3 subnets 10.0.0.0/24 R 10.3.3.0 [120/1] via 110.1.1.1, 00:00:19, FastEthernet0/0 R 10.2.2.0 [120/1] via 110.1.1.1, 00:00:19, FastEthernet0/0 R 10.1.1.0 [120/1] via 110.1.1.1, 00:00:19, FastEthernet0/0 is subnetted, 3 subnets 30.0.0.0/24 C 30.3.3.0 is directly connected, Loopback2 C 30.2.2.0 is directly connected, Loopback1 C 30.1.1.0 is directly connected, Loopback0

## <span id="page-13-0"></span><mark>معلومات ذات صلة</mark>

- [شبكات MPLS الخاصة الافتراضية](//www.cisco.com/en/US/docs/ios/12_0t/12_0t5/feature/guide/VPN.html?referring_site=bodynav)
- [تكوين شبكة VPN MPLS أساسية](//www.cisco.com/en/US/tech/tk436/tk428/technologies_configuration_example09186a00800a6c11.shtml?referring_site=bodynav)
- [تدفق الحزمة في بيئة VPN MPLS](//www.cisco.com/en/US/tech/tk436/tk798/technologies_tech_note09186a0080093d42.shtml?referring_site=bodynav)
- [الدعم التقني والمستندات Systems Cisco](//www.cisco.com/cisco/web/support/index.html?referring_site=bodynav)

ةمجرتلا هذه لوح

ةي الآلال تاين تان تان تان ان الماساب دنت الأمانية عام الثانية التالية تم ملابات أولان أعيمته من معت $\cup$  معدد عامل من من ميدة تاريما $\cup$ والم ميدين في عيمرية أن على مي امك ققيقا الأفال المعان المعالم في الأقال في الأفاق التي توكير المالم الما Cisco يلخت .فرتحم مجرتم اهمدقي يتلا ةيفارتحالا ةمجرتلا عم لاحلا وه ىل| اًمئاد عوجرلاب يصوُتو تامجرتلl مذه ققد نع امتيلوئسم Systems ارامستناه انالانهاني إنهاني للسابلة طربة متوقيا.